```
Formatting Syntax
```
### $\heartsuit$  [DokuWiki](https://www.dokuwiki.org/DokuWiki) supports some simple markup language, which tries to make the datafiles to be as readable as possible. This page contains all possible syntax you may use when editing the pages. Simply have a look at the source of this page by pressing the Edit this page button at the top or bottom of the page. If you want to try something, just use the [playground](http://wiki.midibox.org/doku.php?id=playground:playground) page. The simpler markup is easily accessible via  $\leq$  [quickbuttons,](https://www.dokuwiki.org/toolbar) too.

# **Basic Text Formatting**

DokuWiki supports **bold**, italic, underlined and monospaced texts. Of course you can *combine* all these.

```
DokuWiki supports **bold**, //italic//, __underlined and ''monospaced''
texts.
Of course you can ** //''combine''// ** all these.
```
You can use  $_{\text{subscript}}$  and  $^{\text{superscript}}$ , too.

```
You can use \langlesub>subscript</sub> and \langlesup>superscript</sup>, too.
```
You can mark something as deleted as well.

You can mark something as <del>deleted</del> as well.

**Paragraphs** are created from blank lines. If you want to **force a newline** without a paragraph, you can use two backslashes followed by a whitespace or the end of line.

This is some text with some linebreaks Note that the two backslashes are only recognized at the end of a line or followed by a whitespace \\this happens without it.

```
This is some text with some linebreaks\\ Note that the
two backslashes are only recognized at the end of a line\\
or followed by\\ a whitespace \\this happens without it.
```
You should use forced newlines only if really needed.

## <span id="page-0-1"></span>**Links**

DokuWiki supports multiple ways of creating links.

### **External**

External links are recognized automagically:<http://www.google.com>or simply [www.google.com](http://www.google.com) - You can set the link text as well: [This Link points to google](http://www.google.com). Email addresses like this one: [andi@splitbrain.org](mailto:andi@splitbrain.org) are recognized, too.

DokuWiki supports multiple ways of creating links. External links are recognized automagically: http://www.google.com or simply www.google.com - You can set link text as well: [[http://www.google.com|This Link points to google]]. Email addresses like this one: <andi@splitbrain.org> are recognized, too.

### <span id="page-1-0"></span>**Internal**

Internal links are created by using square brackets. You can either just give a [pagename](http://wiki.midibox.org/doku.php?id=wiki:pagename) or use an additional [link text](http://wiki.midibox.org/doku.php?id=wiki:pagename).

Internal links are created by using square brackets. You can either just give a [[pagename]] or use an additional [[pagename|link text]].

[Wiki pagenames](https://www.dokuwiki.org/pagename) are converted to lowercase automatically, special characters are not allowed.

You can use [namespaces](http://wiki.midibox.org/doku.php?id=some:namespaces) by using a colon in the pagename.

You can use [[some:namespaces]] by using a colon in the pagename.

For details about [namespaces](https://www.dokuwiki.org/namespaces) see  $\leq$  namespaces.

Linking to a specific section is possible, too. Just add the section name behind a hash character as known from HTML. This links to [this Section.](#page-1-0)

This links to [[syntax#internal|this Section]].

Notes:

- Links to [existing pages](#page-0-0) are shown in a different style from [nonexisting](http://wiki.midibox.org/doku.php?id=wiki:nonexisting) ones.
- DokuWiki does not use W [CamelCase](https://en.wikipedia.org/wiki/CamelCase) to automatically create links by default, but this behavior can be enabled in the  $\leq$  [config](https://www.dokuwiki.org/config) file. Hint: If DokuWiki is a link, then it's enabled.
- When a section's heading is changed, its bookmark changes, too. So don't rely on section linking too much.

### **Interwiki**

DokuWiki supports [Interwiki](https://www.dokuwiki.org/Interwiki) links. These are quick links to other Wikis. For example this is a link to Wikipedia's page about [Wiki](https://en.wikipedia.org/wiki/Wiki)s: WWiki.

DokuWiki supports [[doku>Interwiki]] links. These are quick links to other Wikis. For example this is a link to Wikipedia's page about Wikis: [[wp>Wiki]].

### **Windows Shares**

Windows shares like [this](#page--1-0) are recognized, too. Please note that these only make sense in a homogeneous user group like a corporate W[Intranet](https://en.wikipedia.org/wiki/Intranet).

Windows Shares like [[\\server\share|this]] are recognized, too.

Notes:

- For security reasons direct browsing of windows shares only works in Microsoft Internet Explorer per default (and only in the "local zone").
- For Mozilla and Firefox it can be enabled through different workaround mentioned in the [Mozilla](http://kb.mozillazine.org/Links_to_local_pages_don) [Knowledge Base](http://kb.mozillazine.org/Links_to_local_pages_don).

### <span id="page-2-0"></span>**Image Links**

You can also use an image to link to another internal or external page by combining the syntax for links and [images](#page-3-0) (see below) like this:

```
[[http://www.php.net|{{wiki:dokuwiki-128.png}}]]
```
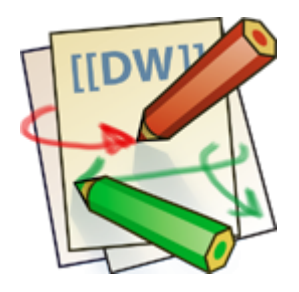

Please note: The image formatting is the only formatting syntax accepted in link names.

The whole [image](#page-3-0) and [link](#page-0-1) syntax is supported (including image resizing, internal and external images and URLs and interwiki links).

### **Footnotes**

You can add footnotes  $1$ <sup>t</sup> by using double parentheses.

You can add footnotes ((This is a footnote)) by using double parentheses.

## **Sectioning**

You can use up to five different levels of headlines to structure your content. If you have more than three headlines, a table of contents is generated automatically – this can be disabled by including the string ~~NOTOC~~ in the document.

### **Headline Level 3**

**Headline Level 4**

**Headline Level 5**

```
=== Headline Level 3 ====== Headline Level 4 ===
== Headline Level 5 ==
```
By using four or more dashes, you can make a horizontal line:

## <span id="page-3-0"></span>**Images and Other Files**

You can include external and internal [images](https://www.dokuwiki.org/images) with curly brackets. Optionally you can specify the size of them.

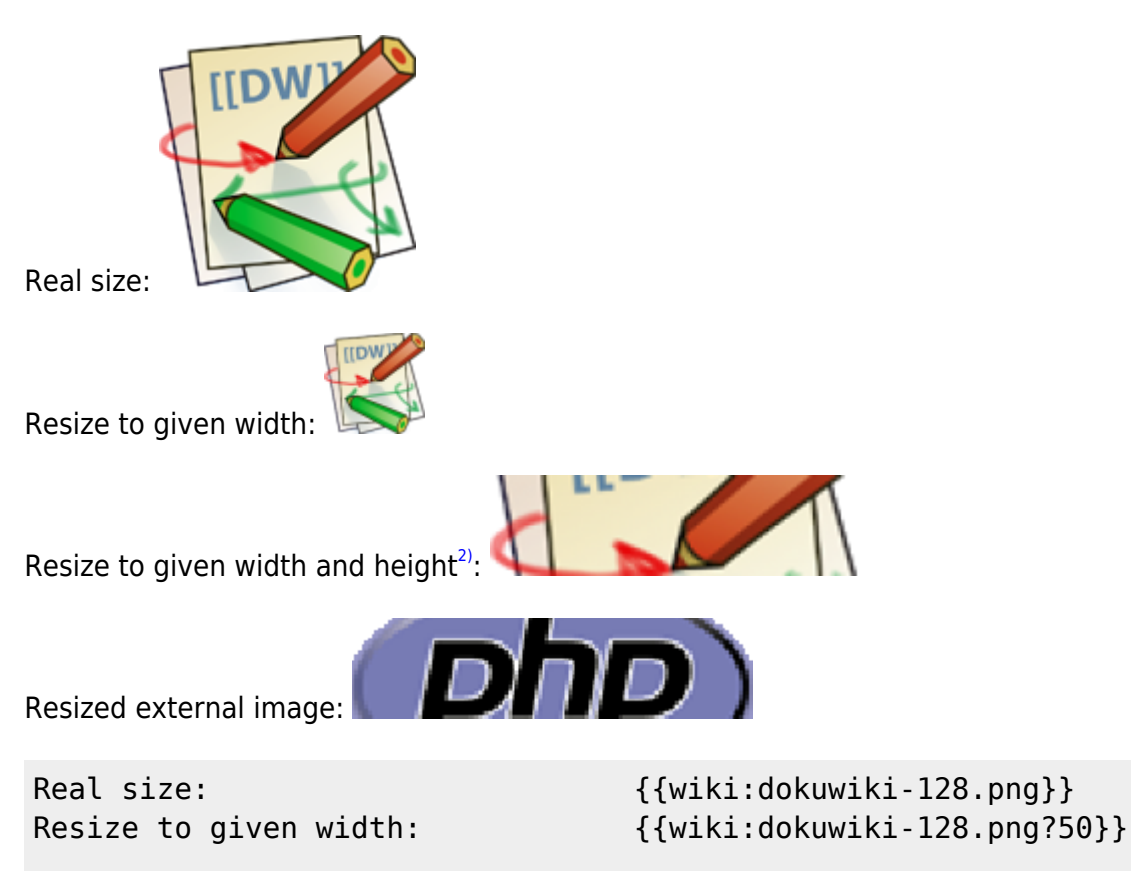

Resize to given width and height: {{wiki:dokuwiki-128.png?200x50}} Resized external image: {{http://de3.php.net/images/php.gif?200x50}}

By using left or right whitespaces you can choose the alignment.

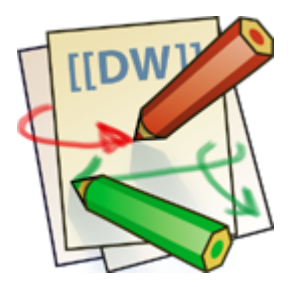

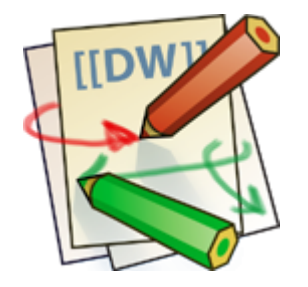

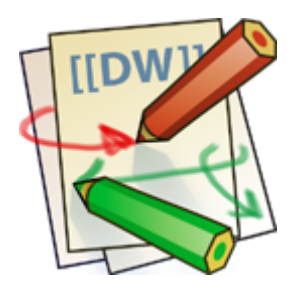

{{ wiki:dokuwiki-128.png}} {{wiki:dokuwiki-128.png }} {{ wiki:dokuwiki-128.png }}

Of course, you can add a title (displayed as a tooltip by most browsers), too.

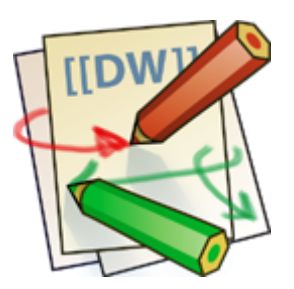

{{ wiki:dokuwiki-128.png |This is the caption}}

If you specify a filename (external or internal) that is not an image (gif, jpeg, png), then it will be displayed as a link instead.

For linking an image to another page see [Image Links](#page-2-0) above.

### **Lists**

Dokuwiki supports ordered and unordered lists. To create a list item, indent your text by two spaces and use a \* for unordered lists or a - for ordered ones.

- This is a list
- The second item
	- You may have different levels
- Another item
- 1. The same list but ordered
- 2. Another item
	- 1. Just use indention for deeper levels
- 3. That's it
- \* This is a list
- \* The second item
	- \* You may have different levels
- \* Another item
- The same list but ordered
- Another item
	- Just use indention for deeper levels
- That's it

Also take a look at the  $\leq$  [FAQ on list items.](https://www.dokuwiki.org/faq%3Alists)

# **Text Conversions**

DokuWiki can convert certain pre-defined characters or strings into images or other text or HTML.

The text to image conversion is mainly done for smileys. And the text to HTML conversion is used for typography replacements, but can be configured to use other HTML as well.

### **Text to Image Conversions**

DokuWiki converts commonly used Wemoticons to their graphical equivalents. Those [Smileys](https://www.dokuwiki.org/Smileys) and other images can be configured and extended. Here is an overview of Smileys included in DokuWiki:

- $\cdot$   $\bullet$  8-)  $\cdot$   $\circledcirc$  8-O  $\cdot$  0  $\cdot$ :-)
- $\cdot \circledast$  =)
- $\cdot$  0  $\cdot$
- $\cdot$   $\circ$   $\cdot$   $\cdot$
- $\cdot$  0  $\cdot$  ?
- $\cdot \Theta \cdot D$
- 
- $\cdot\mathbf{\odot}\cdot\mathbf{P}$
- $\cdot$  0  $\cdot$  0
- $\cdot$   $\circ$   $\cdot$   $\times$
- $\cdot$  0  $\cdot$  1
- $\cdot \circledcirc$
- $\cdot$   $\circledcirc$  ^ ^
- $\cdot$  2:
- $\cdot \circ$
- $\cdot$  O LOL
- $\bullet$   $\circledast$  Fix Me! FIXME
- <mark>fidelete!</mark> DELETEME

#### **Text to HTML Conversions**

Typography: [DokuWiki](http://wiki.midibox.org/doku.php?id=wiki:dokuwiki) can convert simple text characters to their typographically correct entities. Here is an example of recognized characters.

 $\rightarrow \leftarrow \leftrightarrow \Rightarrow \Leftarrow \Rightarrow \ast \leftarrow -640 \times 480$  © ™ ® "He thought 'It's a man's world'..."

```
\rightarrow <- <-> => <= <=> >> << -- --- 640x480 (c) (tm) (r)
"He thought 'It's a man's world'..."
```
The same can be done to produce any kind of HTML, it just needs to be added to the  $\leq$  [pattern file](https://www.dokuwiki.org/entities).

There are three exceptions which do not come from that pattern file: multiplication entity (640×480), 'single' and "double quotes". They can be turned off through a  $\leq$  [config option](https://www.dokuwiki.org/config%3Atypography).

## **Quoting**

Some times you want to mark some text to show it's a reply or comment. You can use the following syntax:

```
I think we should do it
> No we shouldn't
>> Well, I say we should
> Really?
>> Yes!
>>> Then lets do it!
I think we should do it
  No we shouldn't
```
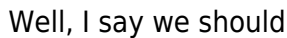

Really?

Yes!

Then lets do it!

## **Tables**

DokuWiki supports a simple syntax to create tables.

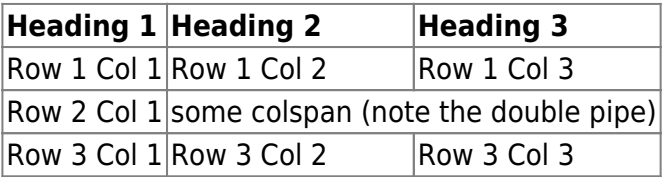

Table rows have to start and end with a  $\parallel$  for normal rows or a  $\hat{ }$  for headers.

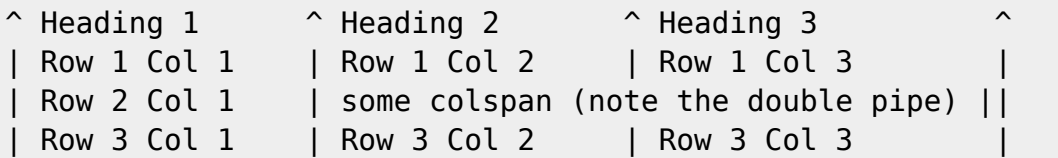

To connect cells horizontally, just make the next cell completely empty as shown above. Be sure to have always the same amount of cell separators!

Vertical tableheaders are possible, too.

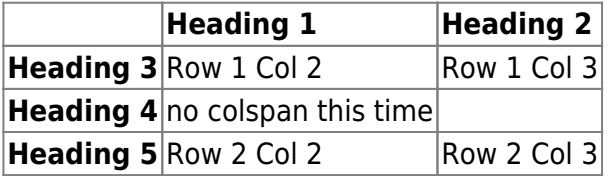

As you can see, it's the cell separator before a cell which decides about the formatting:

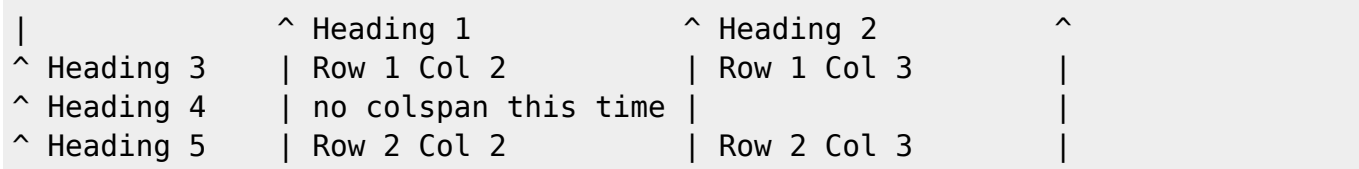

You can have rowspans (vertically connected cells) by adding ::: into the cells below the one to which they should connect.

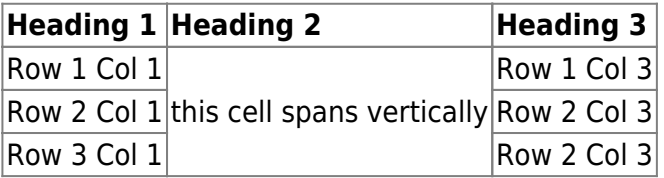

2020/04/07 21:21 9/14 Formatting Syntax

Apart from the rowspan syntax those cells should not contain anything else.

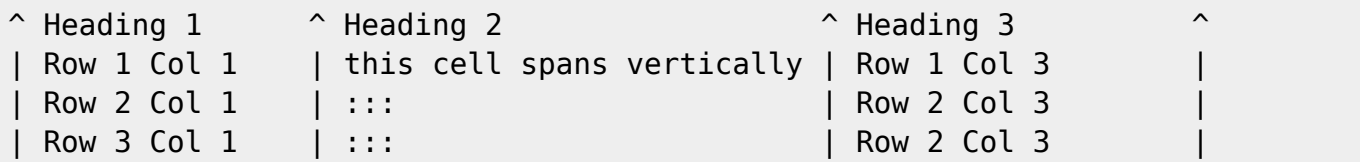

You can align the table contents, too. Just add at least two whitespaces at the opposite end of your text: Add two spaces on the left to align right, two spaces on the right to align left and two spaces at least at both ends for centered text.

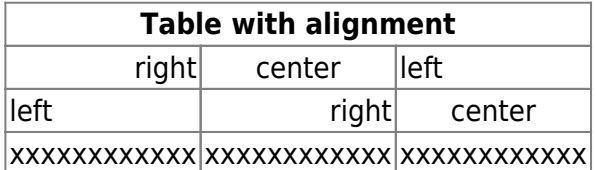

This is how it looks in the source:

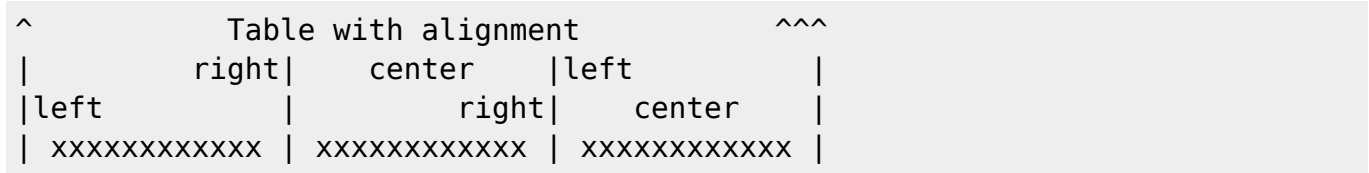

Note: Vertical alignment is not supported.

## **No Formatting**

If you need to display text exactly like it is typed (without any formatting), enclose the area either with <nowiki> tags or even simpler, with double percent signs %%.

This is some text which contains addresses like this: http://www.splitbrain.org and \*\*formatting\*\*, but nothing is done with it. The same is true for // this text// with a smiley ;-).

```
<nowiki>
This is some text which contains addresses like this:
http://www.splitbrain.org and **formatting**, but nothing is done with it.
</nowiki>
The same is true for \frac{1}{2} this text// with a smiley ;-) \frac{1}{2}.
```
## **Code Blocks**

You can include code blocks into your documents by either indenting them by at least two spaces (like used for the previous examples) or by using the tags <code> or <file>.

This is text is indented by two spaces.

This is preformatted code all spaces are preserved: like  $\sim$ -this

This is pretty much the same, but you could use it to show that you quoted a file.

Those blocks were created by this source:

This is text is indented by two spaces.

<code></code> This is preformatted code all spaces are preserved: like  $\leq$ -this  $<$ / $code>$ 

<file> This is pretty much the same, but you could use it to show that you quoted a file. </file>

### **Syntax Highlighting**

[DokuWiki](http://wiki.midibox.org/doku.php?id=wiki:dokuwiki) can highlight sourcecode, which makes it easier to read. It uses the [GeSHi](http://qbnz.com/highlighter/) Generic Syntax Highlighter – so any language supported by GeSHi is supported. The syntax is the same like in the code and file blocks in the previous section, but this time the name of the used language is inserted inside the tag. Eg. <code java> or <file java>.

```
/**
 * The HelloWorldApp class implements an application that
 * simply displays "Hello World!" to the standard output.
 */
class HelloWorldApp {
     public static void main(String[] args) {
         System.out.println("Hello World!"); //Display the string.
     }
}
```
The following language strings are currently recognized: abap, actionscript-french, actionscript, actionscript3, ada, apache, applescript, asm, asp, autoit, avisynth, bash, basic4gl, bf, bibtex, blitzbasic, bnf, boo, c, c\_mac, caddcl, cadlisp, cfdg, cfm, cil, cmake, cobol, cpp, cpp-qt, csharp, css, d, dcs, delphi, diff, div, dos, dot, eiffel, email, erlang, fo, fortran, freebasic, genero, glsl, gml, gnuplot, groovy, gettext, haskell, hq9plus, html, idl, ini, inno, intercal, io, java5, java, javascript, kixtart, klonec, klonecpp, latex, lisp, locobasic, lolcode, lotusformulas, lotusscript, lscript, lsl2, lua, m68k, make, matlab, mirc, modula3, mpasm, mxml, mysql, nsis, oberon2, objc, ocaml-brief, ocaml, oobas, oracle8, oracle11, pascal, perl, per, php-brief, php, pic16, pixelbender, plsql, povray, powershell, progress, prolog, properties, providex, python, qbasic, rails, rebol, reg, robots, ruby, sas, scala, scheme, scilab, sdlbasic, smalltalk, smarty, sql, tcl, teraterm, text, thinbasic, tsql, typoscript, vbnet, vb, verilog, vhdl, vim, visualfoxpro, visualprolog, whitespace, winbatch, whois, xml, xorg\_conf, xpp, z80

### **Downloadable Code Blocks**

When you use the <code> or <file> syntax as above, you might want to make the shown code available for download as well. You can to this by specifying a file name after language code like this:

```
<file php myexample.php>
<?php echo "hello world!"; ?>
</file>
```
[myexample.php](http://wiki.midibox.org/doku.php?do=export_code&id=wiki:syntax&codeblock=6)

```
<?php echo "hello world!"; ?>
```
If you don't want any highlighting but want a downloadable file, specify a dash (-) as the language code: <code - myfile.foo>.

### **Embedding HTML and PHP**

You can embed raw HTML or PHP code into your documents by using the <html> or <php> tags. (Use uppercase tags if you need to enclose block level elements.)

HTML example:

```
<html>
This is some <span style="color:red;font-size:150%;">inline HTML</span>
</html>
<HTML>
<p style="border:2px dashed red;">And this is some block HTML</p>
</HTML>
```
This is some [<span](http://december.com/html/4/element/span.html) style="color:red;font-size:150%;">inline HTML</[span](http://december.com/html/4/element/span.html)>

<**[p](http://december.com/html/4/element/p.html)** style="border:2px dashed red;">And this is some block HTML</**[p](http://december.com/html/4/element/p.html)**>

PHP example:

```
<php>echo 'A logo generated by PHP:';
echo '<img src="' . $_SERVER['PHP_SELF'] . '?=' . php_logo_guid() . '"
alt="PHP Logo !" />';
echo '(generated inline HTML)';
</php>
<PHP>
echo '<table class="inline"><tr><td>The same, but inside a block level
element:</td>';
echo '<td><img src=" 1. $ SERNER['PHP SELF'] . '?=' . php logo guide() . ''alt="PHP Logo !" \frac{\sqrt{3}}{2}
```
MIDIbox - http://wiki.midibox.org/

```
echo '</tr></table>';
</PHP>
```

```
echo 'A logo generated by PHP:'; echo '<img src="' . $ SERVER['PHP SELF'] .
'?=' . php_logo_guid() . '" alt="PHP Logo !" />'; echo '(inline HTML)';
echo '<table class="inline"><tr><td>The same, but inside a block level
element:</td>';
echo '<td><img src="' . $ SERVER['PHP SELF'] . '?=' . php logo guid() . '"
alt="PHP Logo !" \frac{1}{5} /> </td>';
echo '</tr></table>';
```
**Please Note**: HTML and PHP embedding is disabled by default in the configuration. If disabled, the code is displayed instead of executed.

# **RSS/ATOM Feed Aggregation**

[DokuWiki](http://wiki.midibox.org/doku.php?id=wiki:dokuwiki) can integrate data from external XML feeds. For parsing the XML feeds, [SimplePie](http://simplepie.org/) is used. All formats understood by SimplePie can be used in DokuWiki as well. You can influence the rendering by multiple additional space separated parameters:

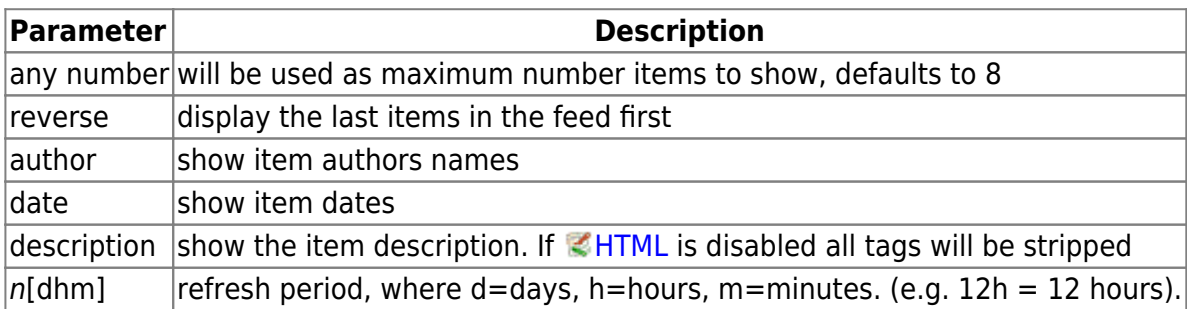

The refresh period defaults to 4 hours. Any value below 10 minutes will be treated as 10 minutes. [DokuWiki](http://wiki.midibox.org/doku.php?id=wiki:dokuwiki) will generally try to supply a cached version of a page, obviously this is inappropriate when the page contains dynamic external content. The parameter tells [DokuWiki](http://wiki.midibox.org/doku.php?id=wiki:dokuwiki) to re-render the page if it is more than refresh period since the page was last rendered.

#### **Example:**

{{rss>http://slashdot.org/index.rss 5 author date 1h }}

- [Oil Companies Are Collapsing, but Wind and Solar Energy Keep Growing](http://rss.slashdot.org/~r/Slashdot/slashdot/~3/qSyUpPdXCQo/oil-companies-are-collapsing-but-wind-and-solar-energy-keep-growing) by msmash (2020/04/07 20:25)
- [Xbox Co-creator Rob Wyatt Sues Atari For Failing To Pay Him for Design of VCS Console](http://rss.slashdot.org/~r/Slashdot/slashdot/~3/-cVHBYiHsIk/xbox-co-creator-rob-wyatt-sues-atari-for-failing-to-pay-him-for-design-of-vcs-console) by msmash (2020/04/07 19:45)
- [Zuckerberg's Jealousy Held Back Instagram and Drove Off Founders](http://rss.slashdot.org/~r/Slashdot/slashdot/~3/Gq0MSORhWcg/zuckerbergs-jealousy-held-back-instagram-and-drove-off-founders) by msmash (2020/04/07 19:04)
- [In a First, China Knocks US From Top Spot in Global Patent Race](http://rss.slashdot.org/~r/Slashdot/slashdot/~3/EMXx2qTeYnc/in-a-first-china-knocks-us-from-top-spot-in-global-patent-race) by msmash (2020/04/07 18:23)
- [Microsoft Announces IPE, a New Code Integrity Feature for Linux](http://rss.slashdot.org/~r/Slashdot/slashdot/~3/tFb7NfjFC3g/microsoft-announces-ipe-a-new-code-integrity-feature-for-linux) by msmash (2020/04/07 17:44)

## **Control Macros**

Some syntax influences how DokuWiki renders a page without creating any output it self. The following control macros are availble:

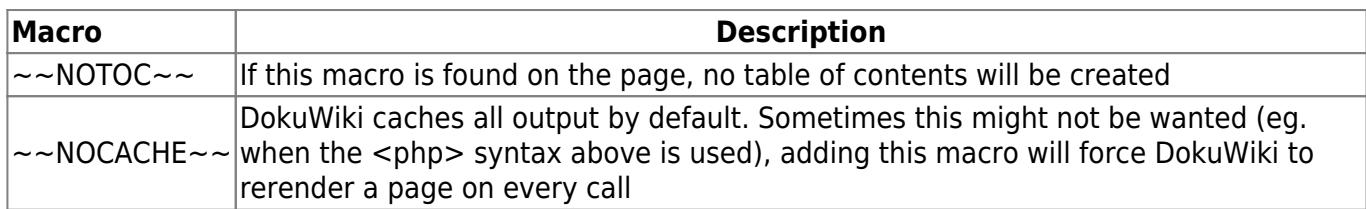

# **Syntax Plugins**

DokuWiki's syntax can be extended by  $\leq$  [Plugins.](https://www.dokuwiki.org/plugins) How the installed plugins are used is described on their appropriate description [realtime behavioral targeting](http://www.monoloop.com) pages. The following syntax plugins are available in this particular DokuWiki installation:

- [Cloud Plugin](http://www.dokuwiki.org/plugin:cloud) 2013-02-27 by [Michael Hamann, Michael Klier, Gina Haeussge](mailto:michael@content-space.de) Displays the most used words in a word cloud.
- [Gallery Plugin](http://www.dokuwiki.org/plugin:gallery) 2014-05-18 by [Andreas Gohr](mailto:andi@splitbrain.org) Creates a gallery of images from a namespace or RSS/ATOM feed
- [Wrap Plugin](https://www.dokuwiki.org/plugin:wrap) 2015-07-19 by [Anika Henke](mailto:anika@selfthinker.org) Universal plugin which combines functionalities of many other plugins. Wrap wiki text inside containers (divs or spans) and give them a class (choose from a variety of preset classes), a width and/or a language with its associated text direction.
- [Dw2Pdf plugin](https://www.dokuwiki.org/plugin:dw2pdf) 2015-09-02 by [Andreas Gohr and Luigi Micco](mailto:l.micco@tiscali.it) DokuWiki to PDF converter
- [Video Sharing Site Plugin](https://www.dokuwiki.org/plugin:vshare) 2015-09-06 by [Andreas Gohr](mailto:andi@splitbrain.org) Easily embed videos from various Video Sharing sites. Example: {{youtube>XXXXXX}}
- [websvn Plugin](http://wiki.splitbrain.org/plugin:websvn) 2007-02-06 by [Stefan Hechenberger](mailto:foss@stefanix.net) Generates deep links to files in a WebSVN repository.
- [Box Plugin](http://dokuwiki.org/plugin:box) 2012-06-30 by [Christopher Smith](mailto:chris@jalakai.co.uk) Boxes with titles, colour and rounded corners. Syntax: <box width class colours|title> ... </box|caption> width, class, colours title & caption are optional. The title can include some wiki markup, the box contents can include almost any wiki markup.
- [navilevel Plugin](http://www.acsys.gr/plugins/navilevel/) 2007-06-14 by [Thanos Massias](mailto:thanos.massias@gmail.com) Add smart Navigation Capability
- [Info Plugin](http://dokuwiki.org/plugin:info) 2014-10-01 by [Andreas Gohr](mailto:andi@splitbrain.org) Displays information about various DokuWiki internals
- [Add New Page](http://www.dokuwiki.org/plugin:addnewpage) 2015-11-02 by [Benjamin Santalucia, Sam Wilson, Michael Braun, Gerrit Uitslag,](#page--1-0) [Albert Chern](#page--1-0)
	- Adds a "new page form" to any wiki page.
- [svnmod](http://dittberner.it/downloads/public/syntax_plugin_svnmod.zip) 2012-10-24 by [Nils Dittberner](mailto:nils@dittberner.it) A plugin that allows access to a Subversion repository.

[1\)](#page--1-0)

[2\)](#page--1-0)

This is a footnote

when the aspect ratio of the given width and height doesn't match that of the image, it will be cropped to the new ratio before resizing

From: <http://wiki.midibox.org/> - **MIDIbox**

Permanent link: **<http://wiki.midibox.org/doku.php?id=wiki:syntax&rev=1332566196>**

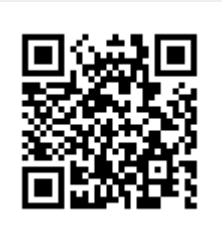

Last update: **2012/03/24 05:16**